**To download Eviews 10 student version –free:** 

**<http://www.eviews.com/download/download.shtml#eviews10sv>**

**Open an excel file in eviews:**

**File > Open > Foreign Data as Workfile** and select Excel file

**Opening a .wf1 file:** 

**File > Open > EViews Workfile** and select file

Useful commands

- **Quick:**
	- o **Sample**: To select the sampling period
	- o **Generate series:** to create a new series by equation

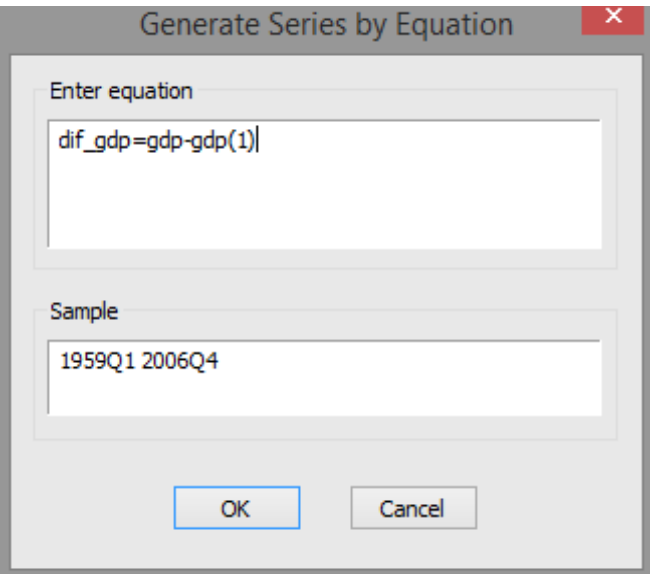

Alternatively, we can use the command line:

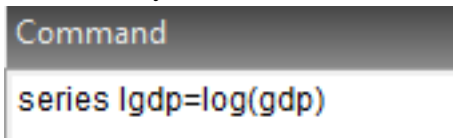

o **Estimate Equation:** (this is the way to do it in EViews 10 – in past versions of EViews it's simpler – just type the equation and run or (choose White covariance method))

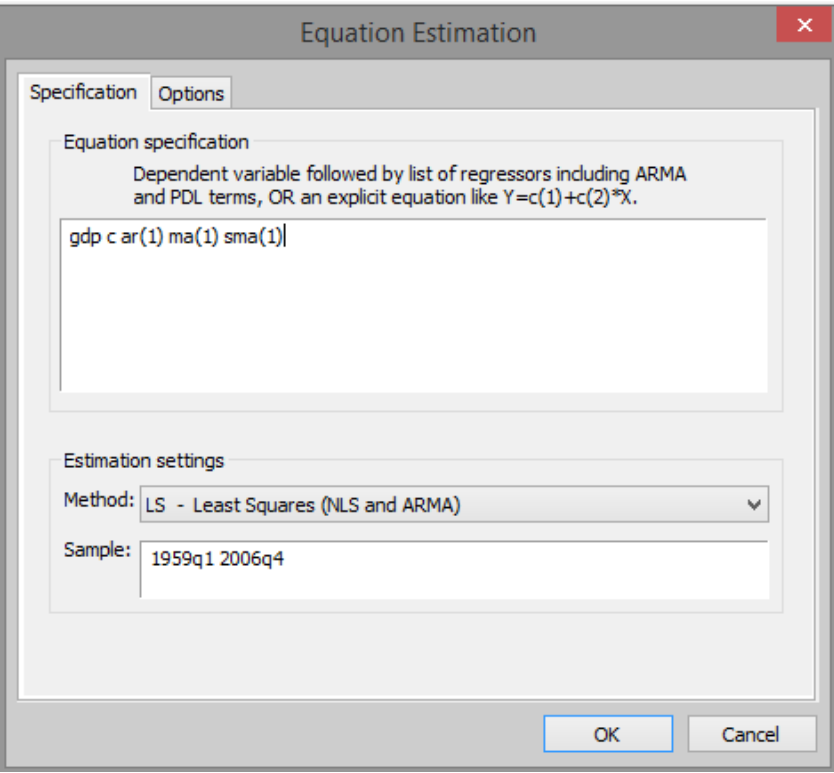

# And select **options**:

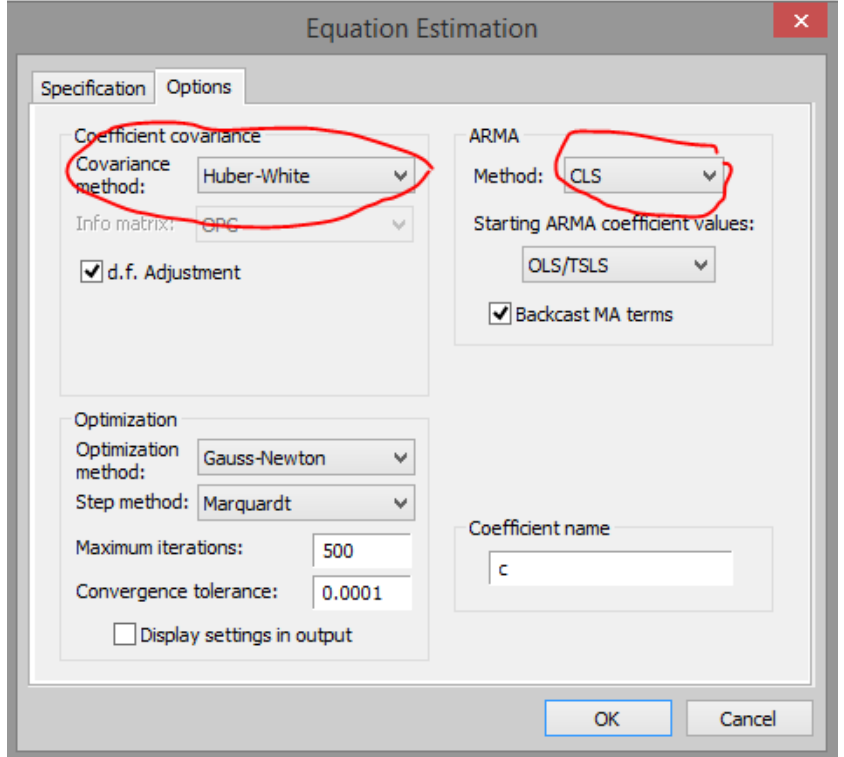

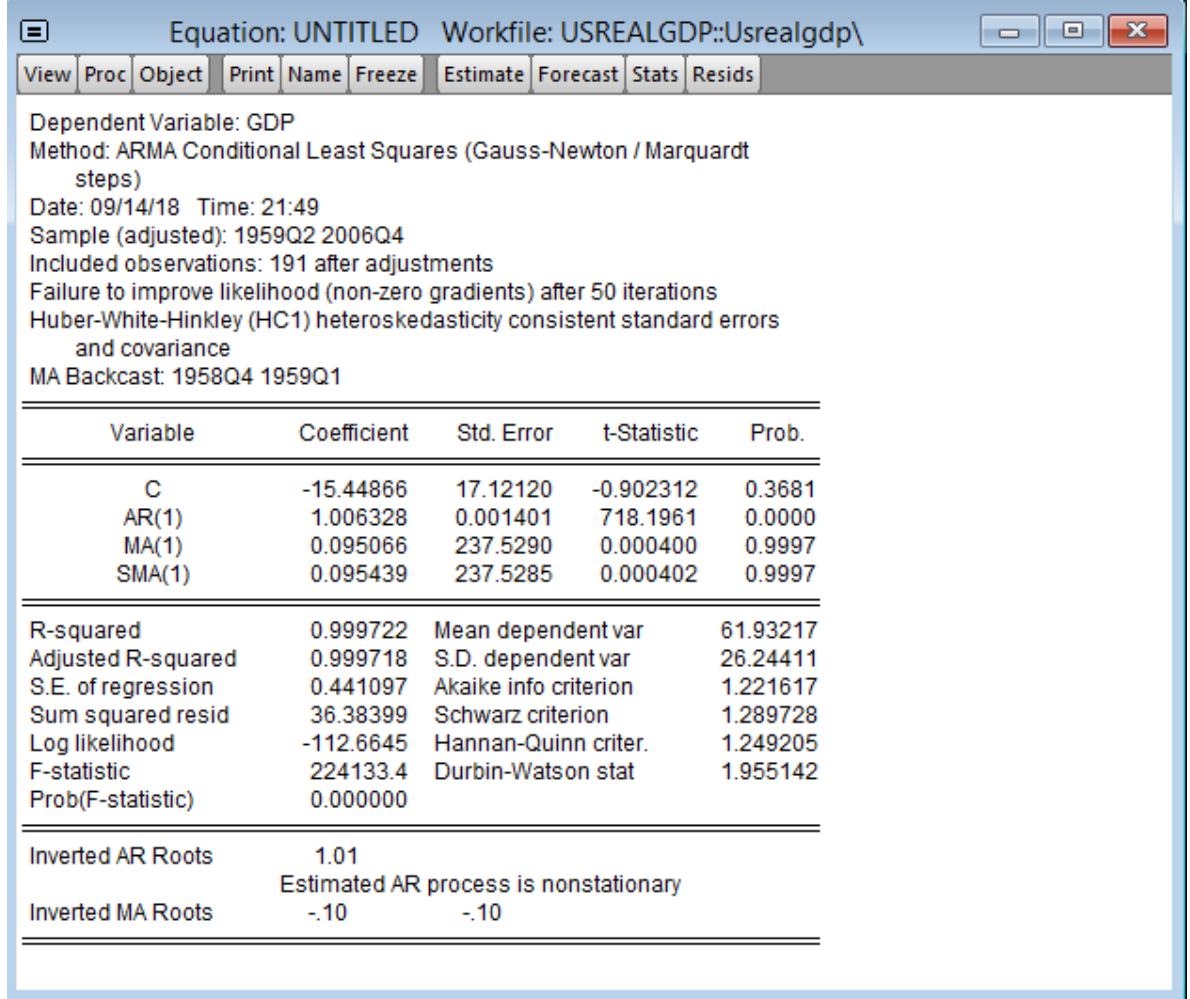

To analyze the residuals: **View-> Residual Diagnostics….**

To save the residuals: **Proc-> Make residual series**

# **To estimate a GARCH model:**

**Quick-> Estimate Equation** and in method select **ARCH** 

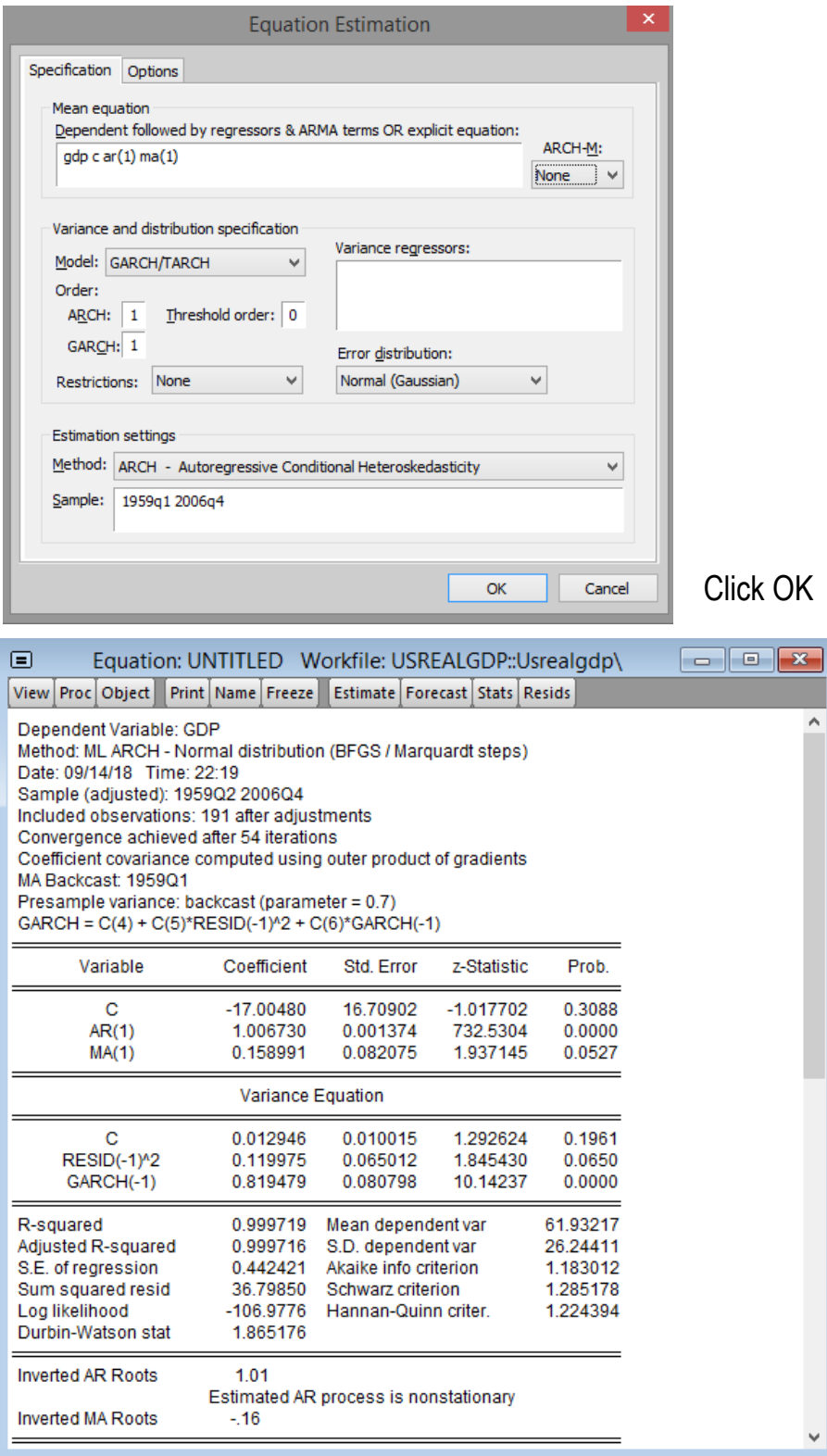

 $\wedge$ 

### *Double click on the series you want to analyze and:*

- **View:** 
	- o **Spreadsheet**: to see the series of observations
	- o **Graph**: to make a plot of the series
		- We can look at some transformations of the series by selecting from the drop-down list:

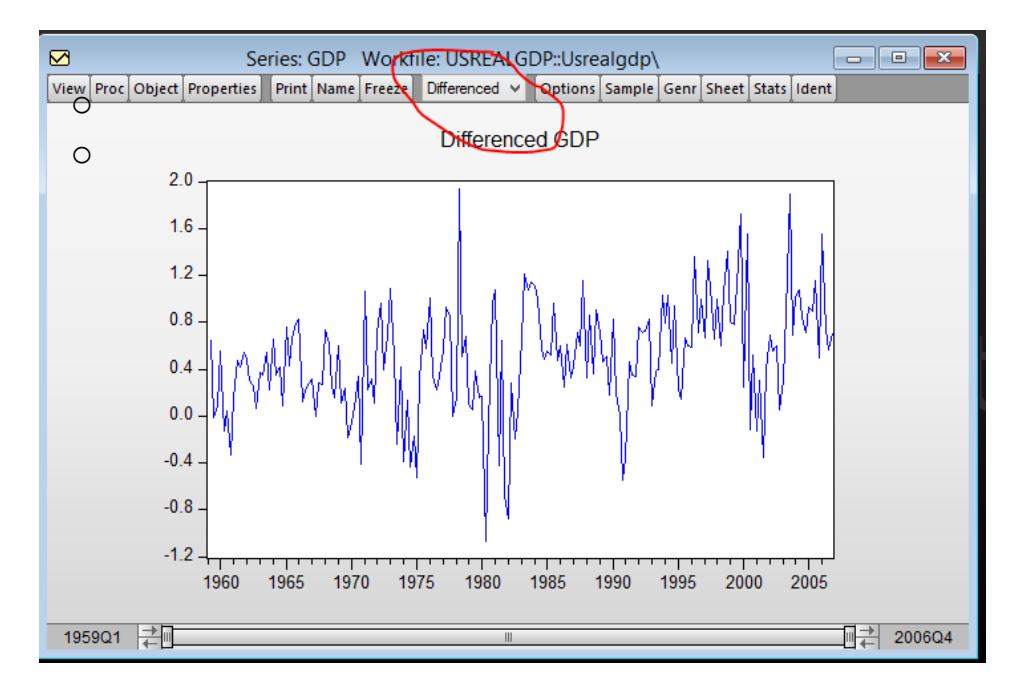

- o **Descriptive Statistics and Tests** (to analyze series (mean, stdev,…), Jarque-Bera test)
- o **Correlogram** (you can choose level, first differences, second differences to compute PACF and ACF – Ljung-Box test is automatic)

## o **Unit Root test**:

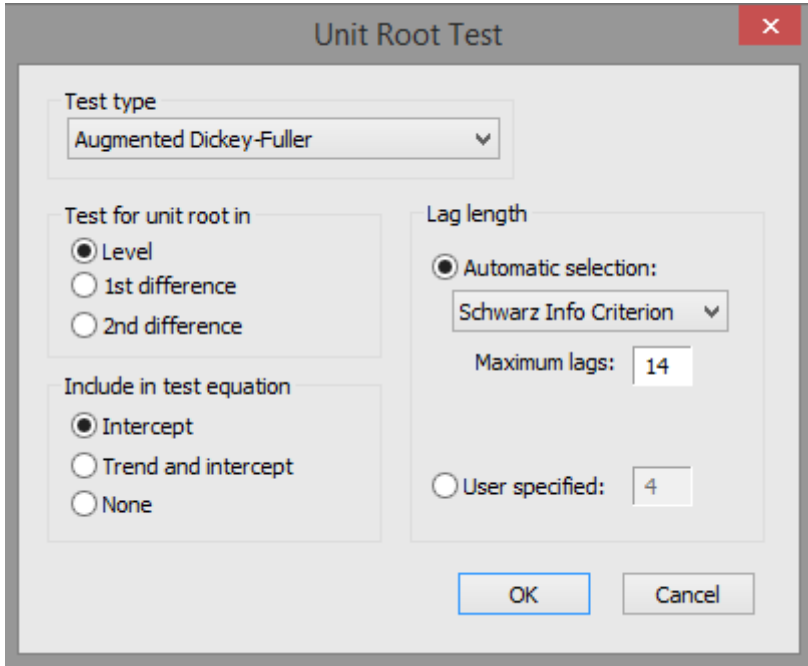

- PROC:
- Sample: to select the sample period

### **Code to simulate an MA(1) process:**

series e=0.5\*nrnd series y=2+0.5\*e(-1) +e

# **Code to simulate an AR(1) process:**

smpl @first @first series y=0 smpl @first+1 @last series y=1+0.4\*y(-1)+0.5\*nrnd